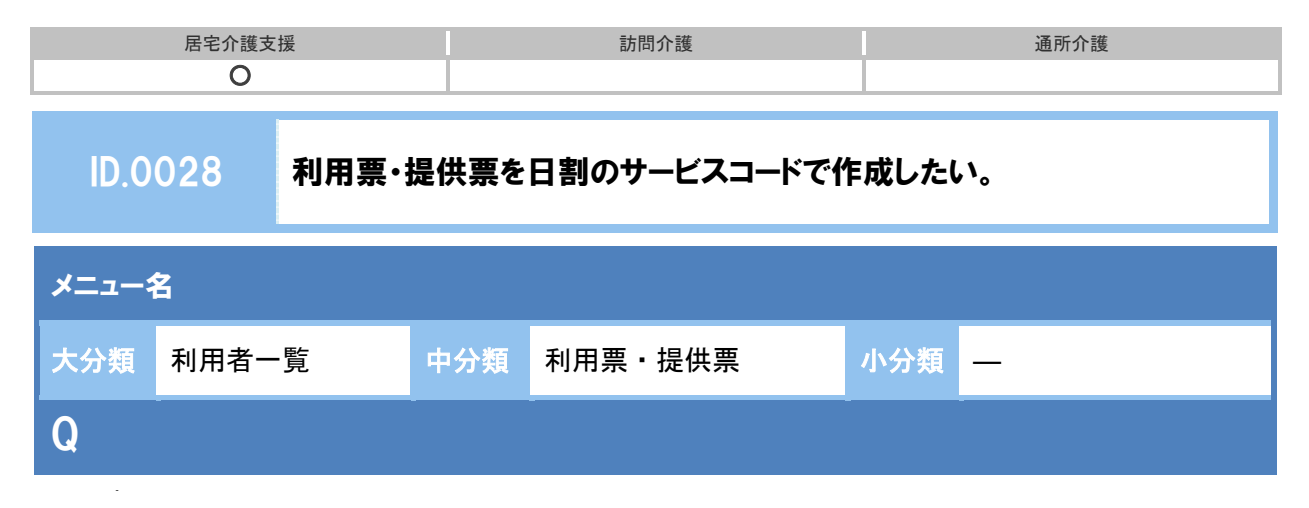

利用票・提供票を日割のサービスコードで作成したい。

## POINT

 日割算定回数(日数)には、契約期間の日数を入力します。この日数×単位数が給付管理票 の計画単位数として計上されます。

※実際の提供日はカレンダー画面で設定します。

本体サービスを日割とする場合は、加算・減算も日割のサービスコードで設定します。

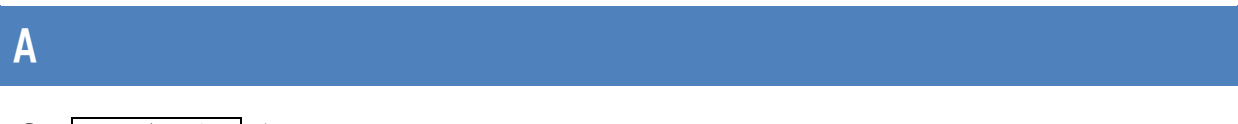

- ① サービス追加ボタンをクリックします。
- ② サービス種類、事業所を選択します。
- ③ 日割サービスコードで「表示する」を選択します。

※日割となるサービス種類の場合のみ表示されます。

- ④ 日割算定回数(日数)に契約期間の日数を入力します。 ※日割算定回数に基づき請求データが作成されます。
- ⑤ サービス内容を選択します。

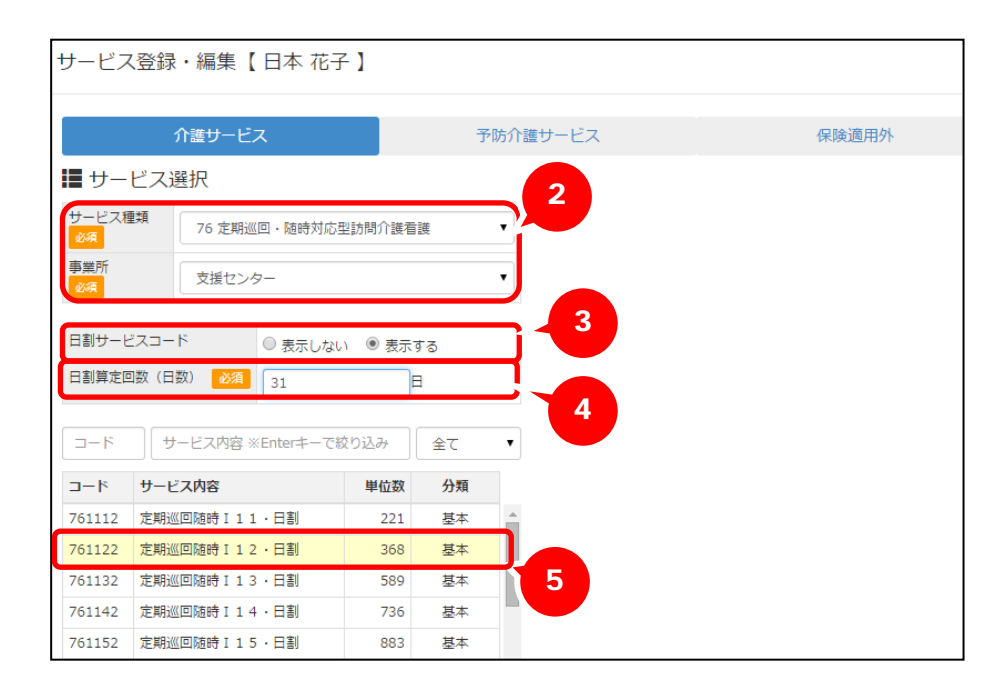

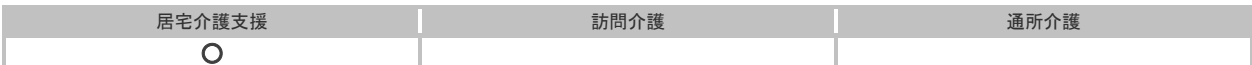

⑥ 提供時間、提供日を入力します。

⑦ 設定ボタンをクリックします。

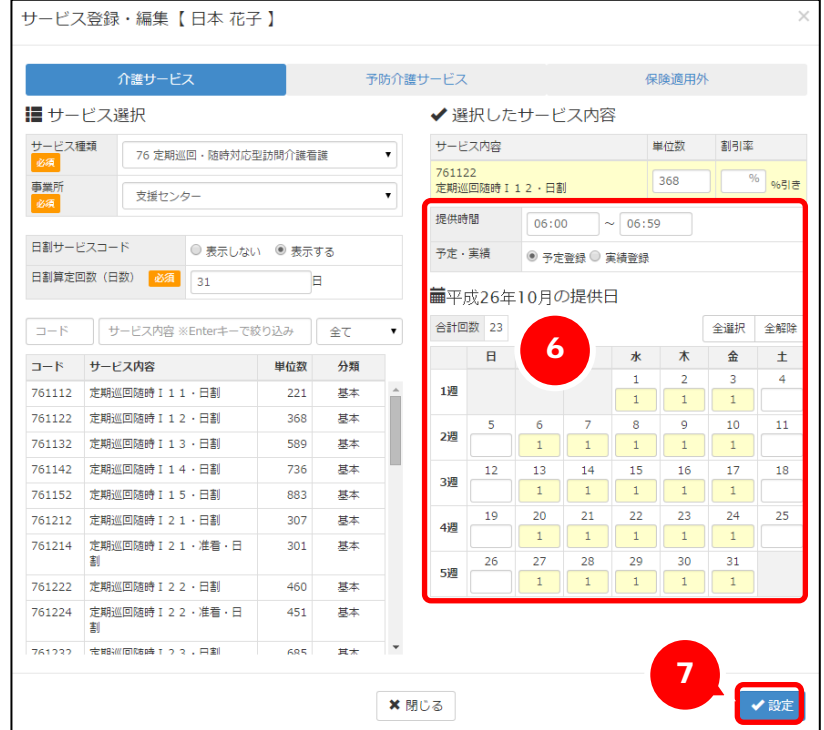

## 補足

特別地域加算や中山間地域等提供加算など%で計算する加算の場合であっても日割算定回数(日 数)の登録が必須になっています。実際の計算には影響しないため「1」など任意の数値を入力し てください。